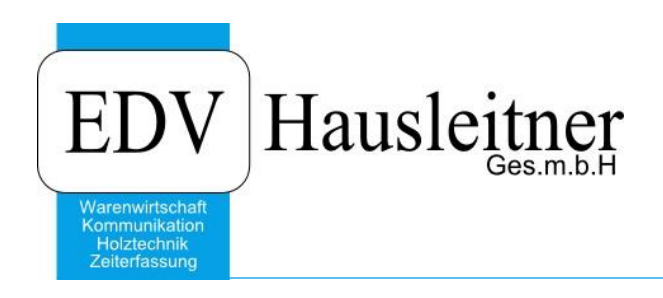

# **KD-WG-RE STATISTIK**

SONS66 zu WAWI Version 3.8.7x01

EDV Hausleitner GmbH Bürgerstraße 66, 4020 Linz Telefon: +43 732 / 784166, Fax: +43 1 / 8174955 1612 Internet: http://www.edv-hausleitner.at, E-Mail: info@edv-hausleitner.at

#### **Disclaimer**

Die in den Unterlagen enthaltenen Angaben und Daten können ohne vorherige Ankündigung geändert werden. Die in den Beispielen verwendeten Namen von Firmen, Organisationen, Produkten, Domänennamen, Personen, Orten, Ereignissen sowie E-Mail-Adressen sind frei erfunden. Jede Ähnlichkeit mit tatsächlichen Firmen, Organisationen, Produkten, Personen, Orten, Ereignissen, E-Mail-Adressen und Logos ist rein zufällig. Die Benutzer dieser Unterlagen sind verpflichtet, sich an alle anwendbaren Urgeberrechtsgesetze zu halten. Unabhängig von der Anwendbarkeit der entsprechenden Urheberrechtsgesetze darf ohne ausdrückliche schriftliche Genehmigung seitens EDV-Hausleitner GmbH kein Teil dieses Dokuments für irgendwelche Zwecke vervielfältigt werden oder in einem Datenempfangssystem gespeichert oder darin eingelesen werden.

Es ist möglich, dass die EDV-Hausleitner GmbH Rechte an Patenten, bzw. angemeldeten Patenten, an Marken, Urheberrechten oder sonstigem geistigen Eigentum besitzt, die sich auf den fachlichen Inhalt des Dokuments beziehen. Das Bereitstellen dieses Dokuments gibt Ihnen jedoch keinen Anspruch auf diese Patente, Marken, Urheberrechte oder auf sonstiges geistiges Eigentum.

Andere in diesem Dokument aufgeführte Produkt- und Firmennamen sind möglicherweise Marken der jeweiligen Eigentümer.

Änderungen und Fehler vorbehalten. Jegliche Haftung aufgrund der Verwendung des Programms wie in diesem Dokument beschrieben, wird seitens EDV-Hausleitner GmbH ausgeschlossen.

© 2017 EDV-Hausleitner GmbH

# **INHALTSVERZEICHNIS**

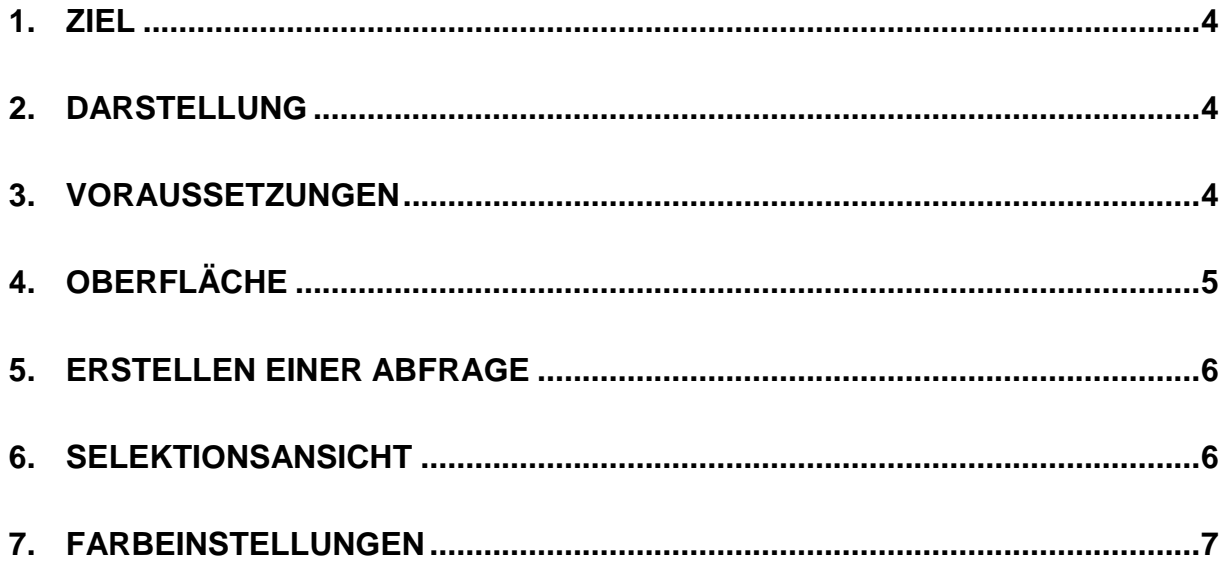

#### <span id="page-3-0"></span>**1. Ziel**

Das Ziel des SONS66 ist es zu analysieren, in welchen Warengruppen Kunden eingekauft haben (auf Rechnungsbasis).

## <span id="page-3-1"></span>**2. Darstellung**

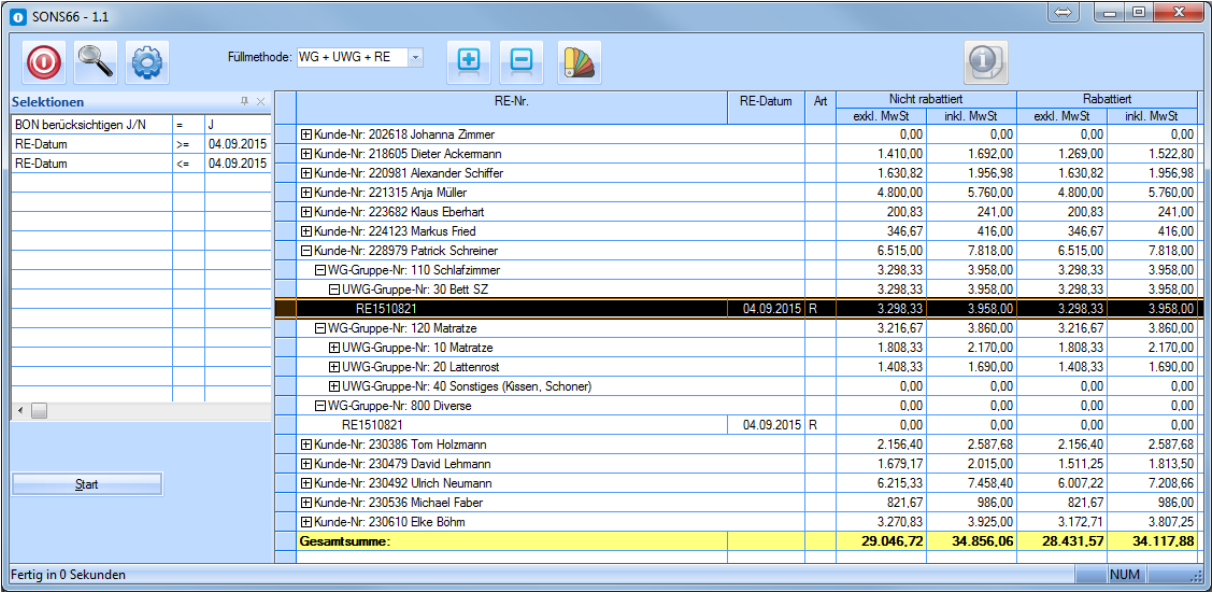

In der Tabelle kann die Auflistung bis zur Rechnungsebene dargestellt werden. Im Auswahlmenü Füllmethode am oberen Bildschirmrand kann dies eingestellt werden (nur Warengruppen, Warengruppen+Unterwarengruppen oder Warengruppen+Unterwarengruppen+Rechnung).

Die einzelnen Zeilen der Kunden, Waren- und Unterwarengruppen sowie Rechnungen können aus- und eingeklappt werden.

In den Spalten werden sowohl rabattierte als auch nicht rabattierte Werte präsentiert. Unten in der Tabelle wird eine Summenzeile angezeigt.

Bitte beachten Sie, dass in SONS066 keine Anzahlungsrechnungen oder stornierte Rechnungen einbezogen werden

#### <span id="page-3-2"></span>**3. Voraussetzungen**

WAWI muss auf einer Version >= 3.8.7x01. Mit dieser Version werden erforderliche Datenbankänderungen mit ausgeliefert.

- Umsätze sind in Grundwährung!
- Rechnungen werden einem evtl. vorhandenen Alternativkunden zugeordnet.
- Hat der Anwender keine Selektion definiert, ist ein Starten der Datenermittlung nicht möglich.
- Ist auf der Datenbank das Kassenmodul freigeschaltet, muss in den globalen Einstellungen ein Kunde eingetragen sein, der den Bons, die keinem Kunden zugeordnet sind, zugewiesen wird.

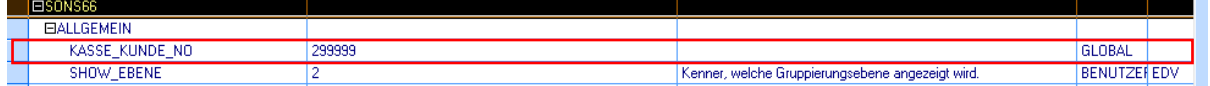

## <span id="page-4-0"></span>**4. Oberfläche**

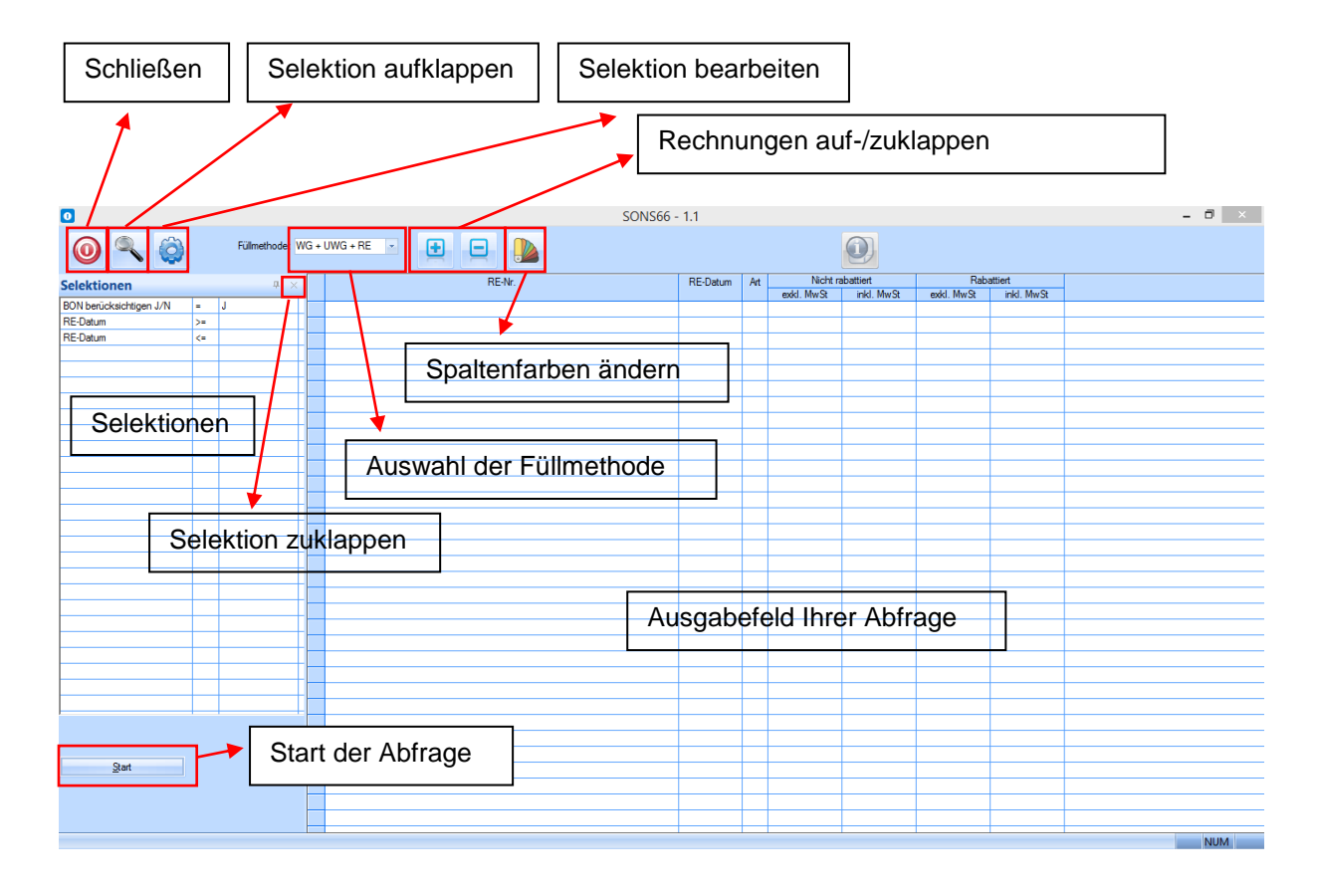

### <span id="page-5-0"></span>**5. Erstellen einer Abfrage**

Als erstes müssen Sie Selektionen erstellen. Klicken Sie dazu auf **COLL** Es öffnet sich ein Fenster.

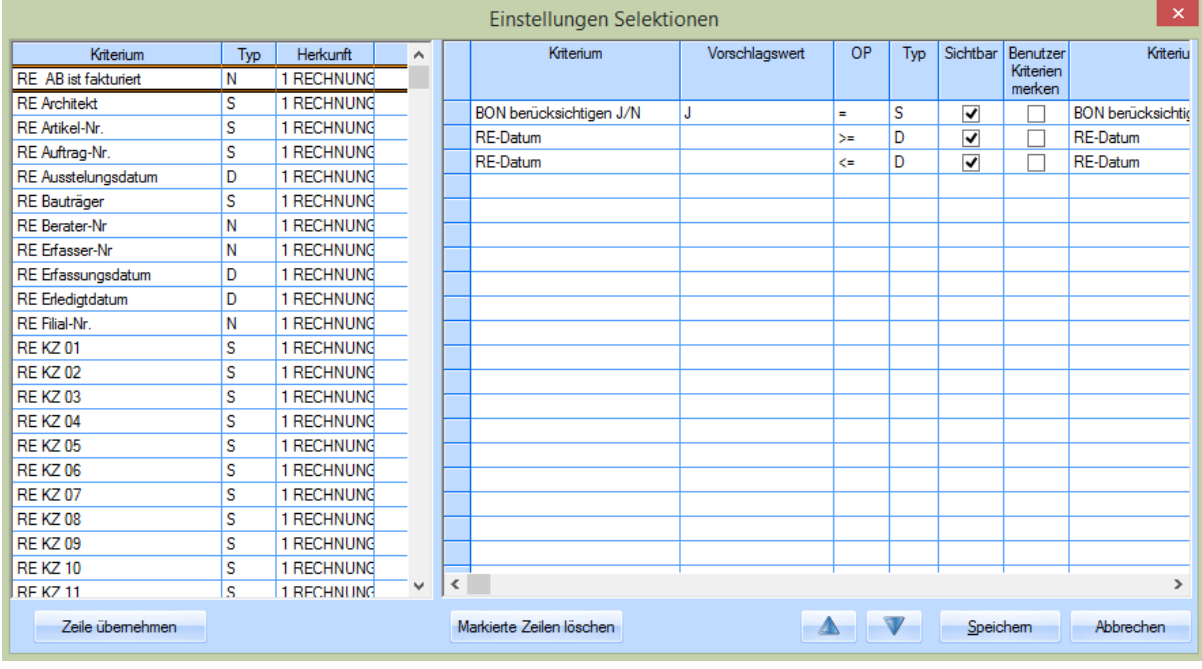

Zeile übemehmen Sie müssen im linken Bereich der Selektion Zeilen markieren und mit zu den ausgewählten Selektionen hinzufügen. Dort kann dann ein Vorschlagswert hinzugefügt werden (wird immer vorgeschlagen). Es kann aus verschiedenen Operatoren gewählt werden.

In diesem Beispiel sehen Sie eine Selektion, welche Rechnungen mittels **von- und bis-Rechnungsdatum** selektiert.

#### <span id="page-5-1"></span>**6. Selektionsansicht**

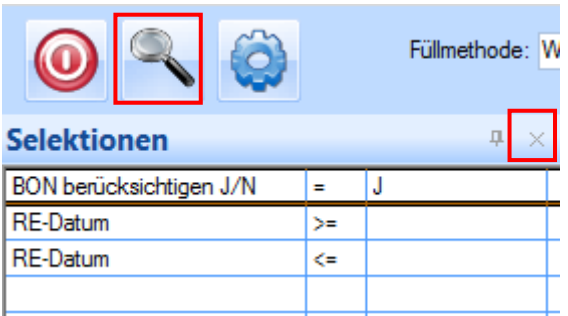

Selektionen können mit X geschlossen werden, und mit der Lupe wieder geöffnet werden. So können Sie beispielsweise, während Sie die Daten ansehen, die Selektionen schließen und später wieder öffnen.

# <span id="page-6-0"></span>**7. Farbeinstellungen**

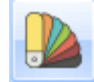

Wenn Sie über den Button in die Farbeinstellungen wechseln, können Sie für Kunde, Warengruppe und Unterwarengruppe aus vielen verschiedenen Farben auswählen, damit die Darstellung übersichtlicher wird.

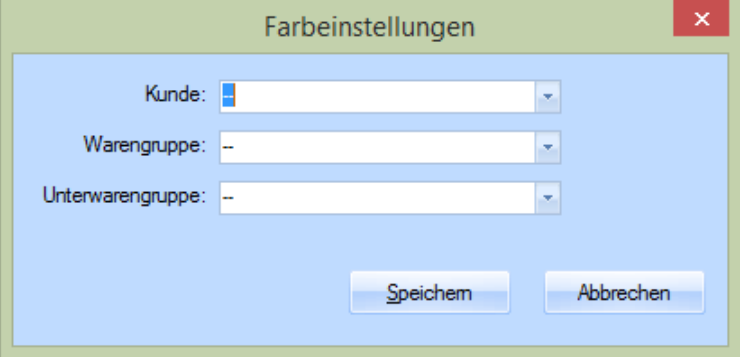